### Update with Excel / CSV for monday.com - documentation

Contact: [contact@adftech.net](mailto:contact@adftech.net)

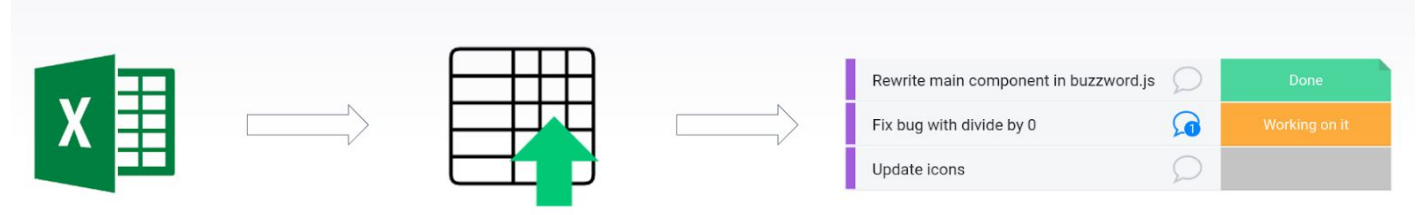

Update with Excel / CSV

#### **[Overview](#page-0-0)**

Step 1: [Export](#page-1-0) board to Excel or start with a new file [Export](#page-1-1) board to Excel [Create](#page-1-2) New File Step 2: Make [changes](#page-2-0) in the Excel file [Change](#page-2-1) column values [Create](#page-2-2) new items Move items to [different](#page-2-3) group [Delete](#page-3-0) items Step 3: Upload [changes](#page-3-1) to board. [Open](#page-3-2) file Review [changes](#page-3-3) Apply [changes](#page-4-0)

# <span id="page-0-0"></span>**Overview**

Upload Excel or CSV file to make changes on the board. It is a three step process, each step is documented in a separate section.

Step 1: Export board to Excel or start with empty file

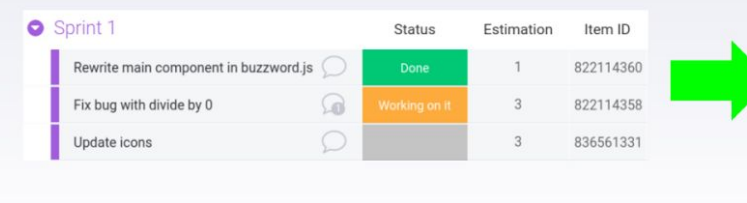

Step 2: Make changes in file

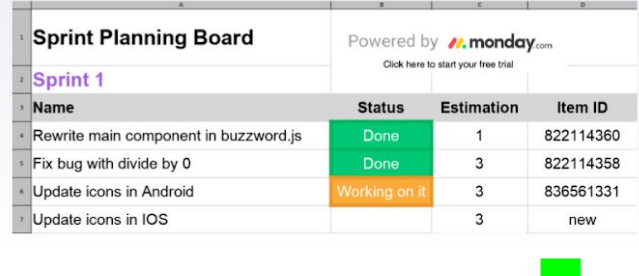

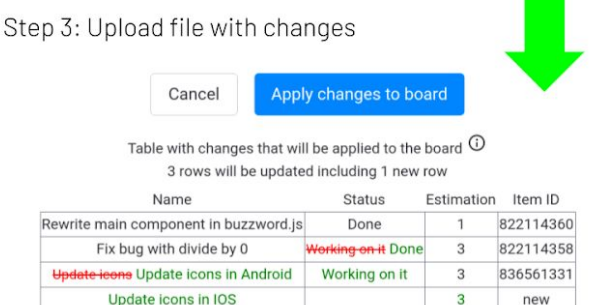

Board with changes applied

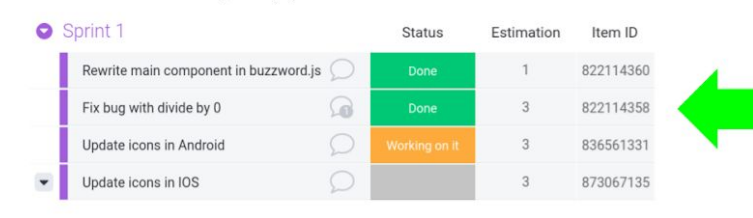

#### Update with Excel / CSV

# <span id="page-1-0"></span>Step 1: Export board to Excel or start with a new file

# <span id="page-1-1"></span>Export board to Excel

#### Select "Export board to Excel" from the board menu

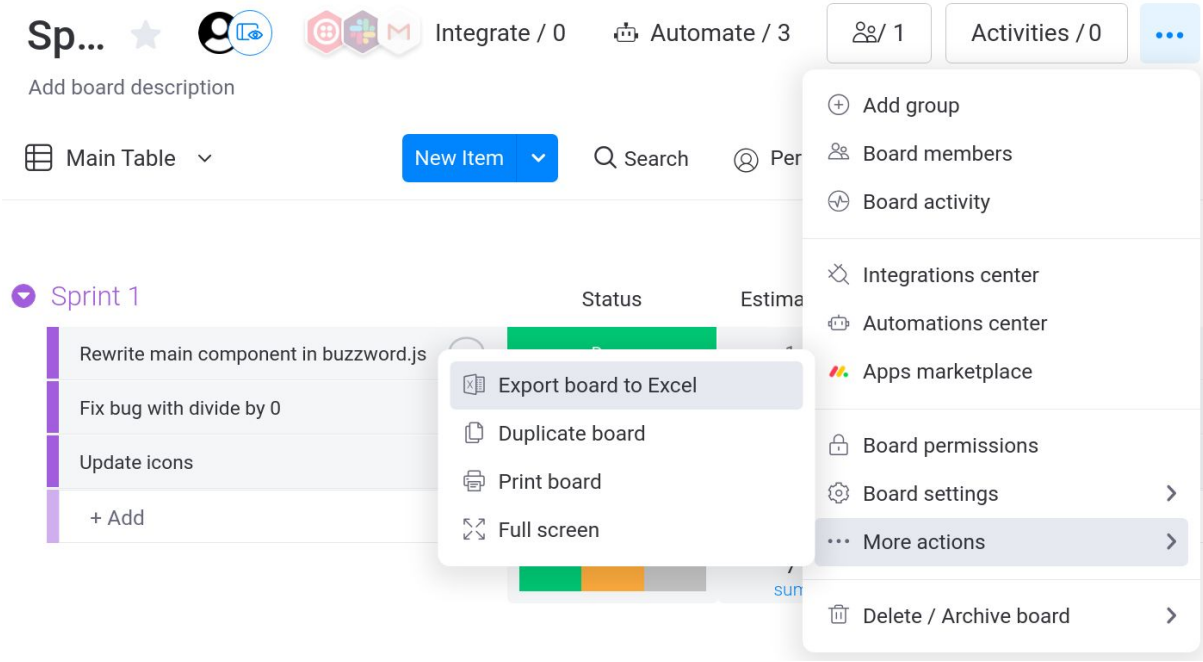

#### Exported file

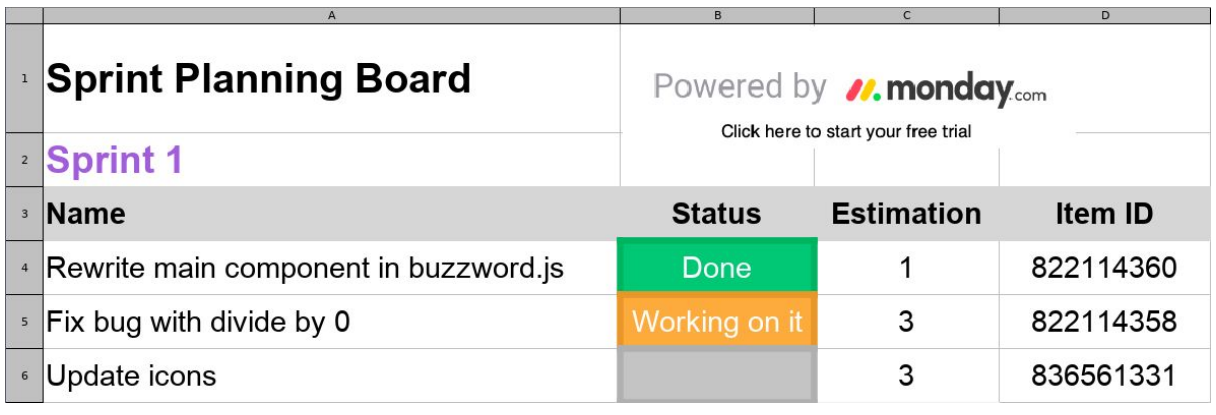

### <span id="page-1-2"></span>Create New File

When starting with a new file, add "Item ID Column" title from settings and other columns that you want to make changes in. In this example column is set to "Item ID".

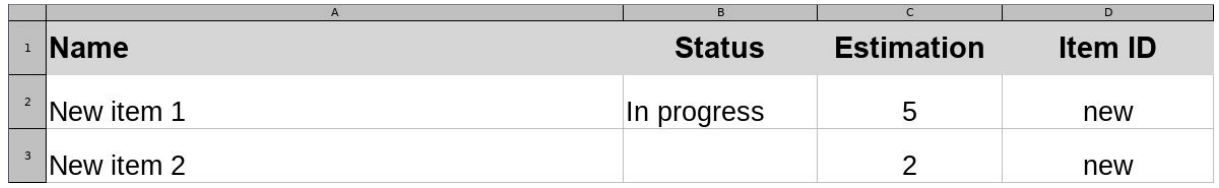

# <span id="page-2-0"></span>Step 2: Make changes in the Excel file

"Item ID Column" from settings is required, other columns are optional. In this example column is set to "Item ID".

Original file

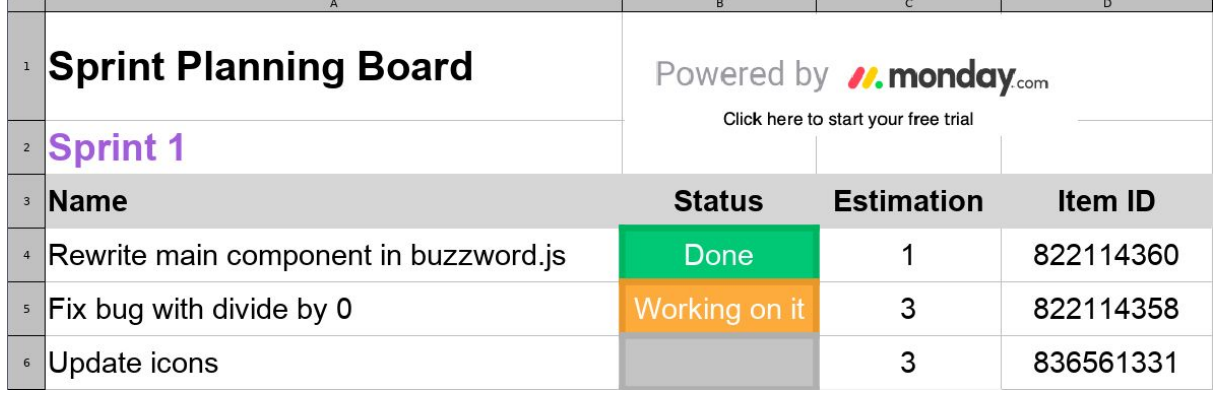

#### File with changes

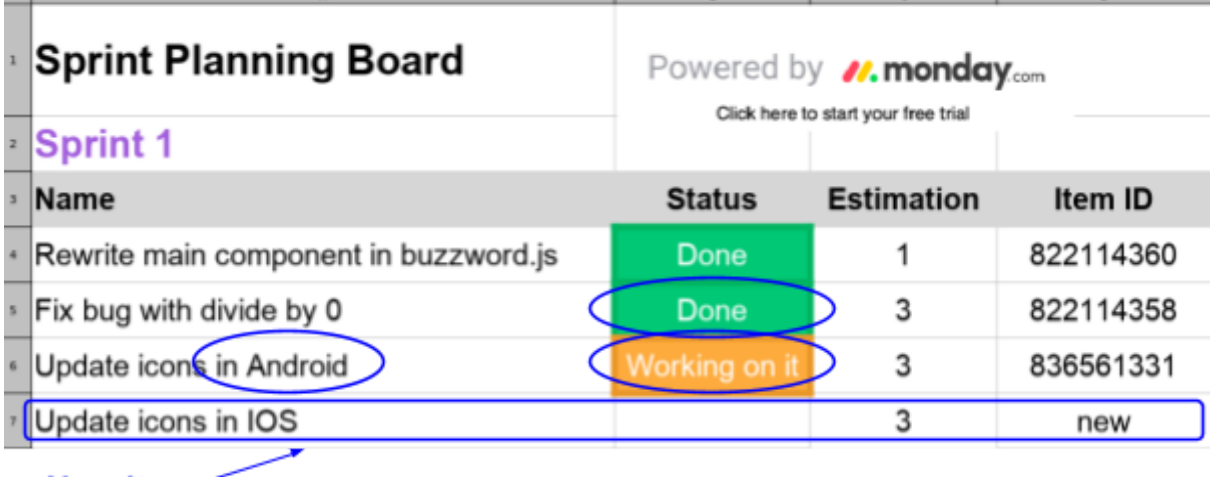

New item

### <span id="page-2-1"></span>Change column values

- Make changes by typing text, using functions or formulas.
- Background color and formatting are not used.

### <span id="page-2-2"></span>Create new items

- Add a new row (see last row in example above).
- Enter "new" in the "Item ID" column.
- Add values to other columns as usual.

### <span id="page-2-3"></span>Move items to different group

● Move row with item to other existing group in Excel file.

### <span id="page-3-0"></span>Delete items

- Remove rows with items in Excel file.
- Select "enable delete for items not present in the file" before applying changes (in next step).
- Note that after applying changes with delete enabled, monday board will only have items that are present in the file, other items will be removed from the board.

# <span id="page-3-1"></span>Step 3: Upload changes to board.

# <span id="page-3-2"></span>Open file

# **Update with Excel / CSV**

Update board by loading changes from Excel or CSV file.

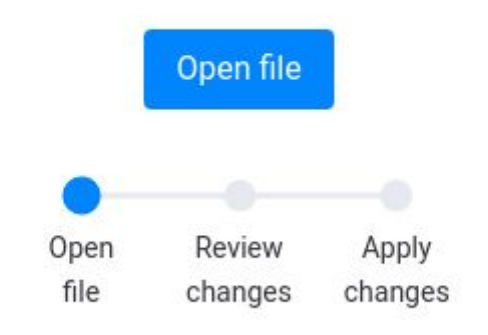

See documentation for more information.

## <span id="page-3-3"></span>Review changes

List of changes and summary will be displayed.

## <span id="page-4-0"></span>Apply changes

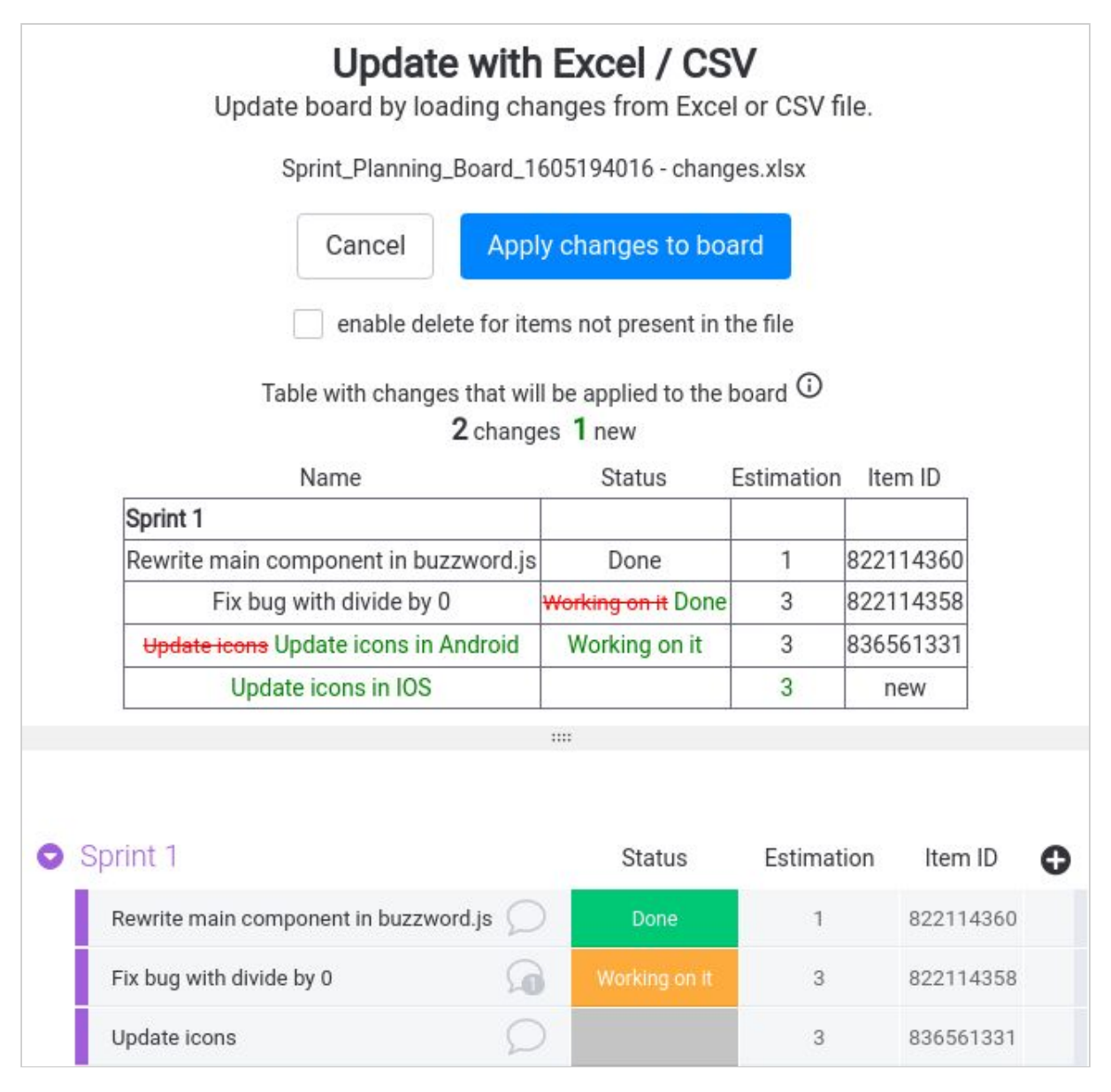

#### Board after applying changes:

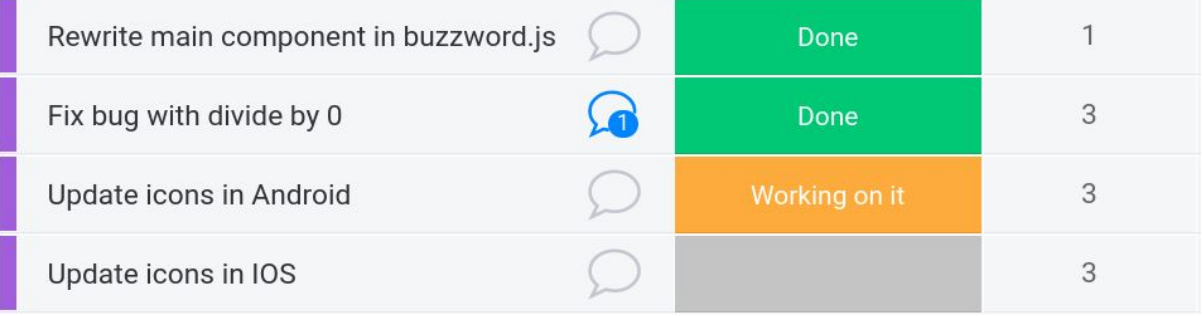